## 2 Connect the keyboard and mouse

Připojte klávesnici a myš Csatlakoztassa a billentyűzetet és az egeret Podłącz klawiaturę i mysz Pripojte klávesnicu a myš

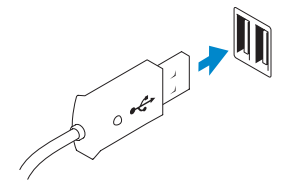

## 3 Connect the network cable (optional)

Připojte síťový kabel (volitelné) Csatlakoztassa a hálózati kábelt (opcionális) Podłącz kabel sieciowy (opcjonalnie) Pripojte sieťový kábel (voliteľný)

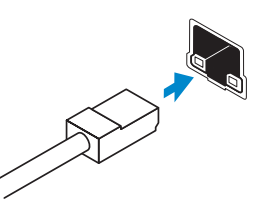

## 4 Connect the power cable

Dokončete nastavení systému Windows | Fejezze be a Windows beállítását Skonfiguruj system Windows | Dokončite nastavenie systému Windows

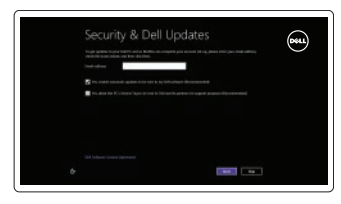

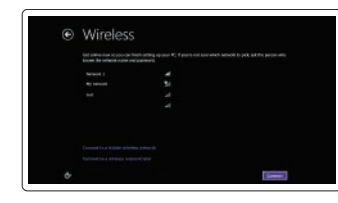

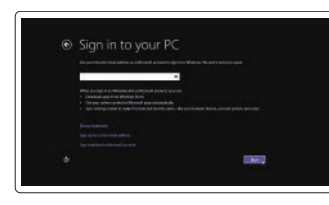

Připojte napájecího kabel Csatlakoztassa a tápkábelt Podłącz kabel zasilania Pripojte napájací kábel

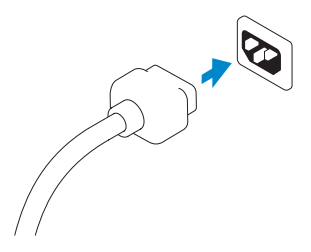

## 5 Turn on your computer

Zapněte počítač Kapcsolja be a számítógépet Włącz komputer Zapnite svoj počítač

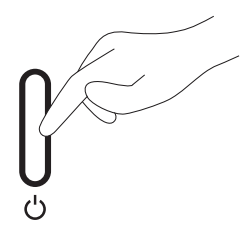

## 6 Finish Windows setup

Enable security and updates Zapněte zabezpečení a aktualizace Engedélyezze a biztonságot és a frissítéseket Włącz zabezpieczenia i aktualizacje Povoľte prvky bezpečnosti a aktualizácie

#### Connect to your network

Připojte se k síti Csatlakozzon a hálózathoz Nawiąż połączenie z siecią Pripojte sa k sieti

### Log in to your Microsoft account or create a local account

Přihlaste se k účtu Microsoft nebo si vytvořte místní účet

Jelentkezzen be Microsoft fiókjába vagy hozzon létre helyi fiókot

Zaloguj się do konta Microsoft albo utwórz konto lokalne

Prihláste sa na konto Microsoft alebo si vytvorte lokálne konto

## 1 Set up the stand

Rozložte stojan Az állvány felállítása Zainstaluj podstawkę Nainštalujte stojan

**DELL** 

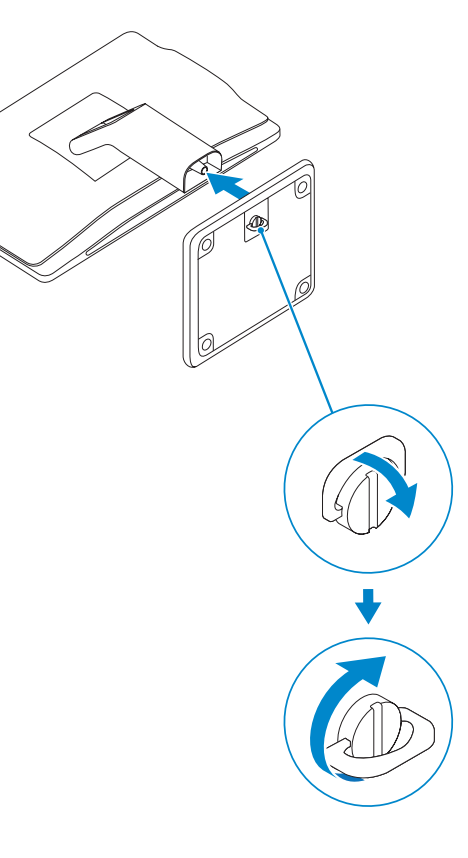

Stručná úvodní příručka Gyors üzembe helyezési útmutató Skrócona instrukcja uruchomienia Stručná úvodná príručka

# OptiPlex 3030 AIO

## Quick Start Guide

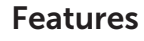

 $20 -$ 

Funkce | Jellemzők | Funkcje | Vlastnosti

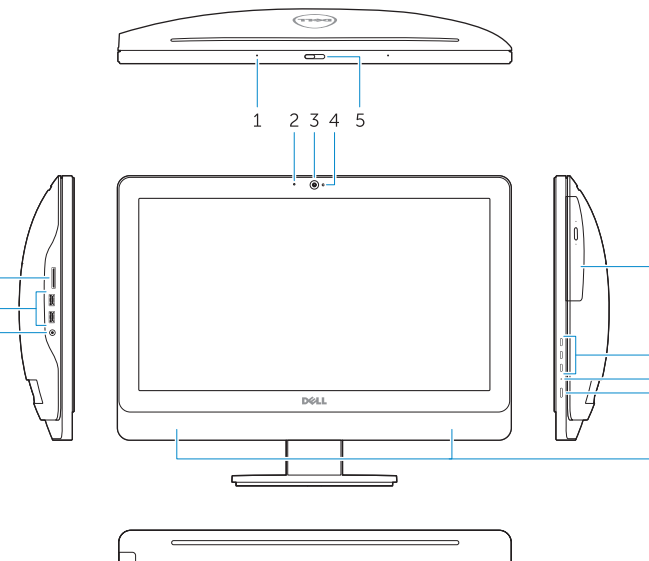

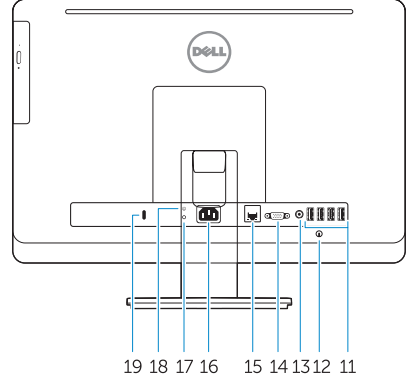

- 1. Microphone (touchscreen computer only)
- 2. Microphone (non-touchscreen) computer only)
- 3. Camera
- 4. Camera-status light
- 5. Camer-privacy latch
- 6. Optical drive
- 7. On-screen display (OSD) buttons

- 8. Hard-drive activity light
- 9. Power button/Power-status light
- 10. Stereo speakers

11. USB 2.0 connectors

1. Mikrofon (pouze u počítačů s dotykovou obrazovkou) 2. Mikrofon (pouze u počítačů bez dotykové obrazovky)

3. Kamera

4. Indikátor stavu kamery 5. Západka na kameře pro zajištění soukromí 6. Optická jednotka 7. Tlačítka nabídky OSD 8. Indikátor činnosti pevného disku 9. Tlačítko/kontrolka napájení 10. Stereofonní reproduktory

- 11. Konektory USB 2.0
- 12. Krytka šroubku krytu kabelů

12. Cable cover screw stub 13. Line-out connector 14. VGA connector 15. Network connector 16. Power-cable connector 17. Power-diagnostic button 18. Power-diagnostic light 19. Security-lock slot 20. Audio connector 21. USB 3.0 connectors 22. Memory card reader

- 13. Výstupní konektor
- 14. Konektor VGA
- 15. Síťový konektor
- 16. Konektor napájecího kabelu
- 17. Diagnostické tlačítko napájení
- 18. Diagnostická kontrolka napájení
- 19. Slot pro bezpečnostní zámek
- 20. Audiokonektor
- 21. Konektory USB 3.0
- 22. Čtečka paměťových karet
- 1. Mikrofon (csak érintőképernyős számítógépek esetén)
- 2. Mikrofon (csak nem érintőképernyős számítógépek esetén)
- 3. Kamera
- 4. Kamera állapot jelzőfény
- 5. Kamera privát mód kapcsolója
- 6. Optikai meghajtó
- 7. Képernyőn (OSD) megjelenő gombok
- 8. Merevlemez-meghajtó aktivitás jelzőfény
- 9. Bekapcsoló gomb/Állapotjelző fény
- 10. Stereo hangszórók
- 11. USB 2.0 csatlakozók
- 12. Kábelburkolat csavarvég
- 13. Line kimenet csatlakozó
- 14. VGA csatlakozó
- 15. Hálózati csatlakozó
- 16. Tápkábel-csatlakozó
- 17. Áramellátás diagnosztika gomb
- 18. Áramellátás diagnosztika lámpa
- 19. Biztonsági zár foglalat
- 20. Audio csatlakozó
- 21. USB 3.0 csatlakozók
- 22. Memóriakártya-olvasó

Kontaktujte společnost Dell | Kérjen segítséget a Dell szakembereitől dell.com/contactdell Kontakt z firmą Dell | Kontaktujte Dell

- 1. Mikrofon (tylko komputery z ekranem dotykowym)
- 2. Mikrofon (tylko komputery bez ekranu dotykowego)
- 3. Kamera
- 4. Lampka stanu kamery
- 5. Zasuwka kamery
- 6. Napęd dysków optycznych
- 7. Przyciski menu ekranowego (OSD)
- 8. Lampka aktywności dysku twardego
- 9. Przycisk zasilania/Lampka stanu zasilania
- 10. Głośniki stereofoniczne
- 11. Złącza USB 2.0
- 12. Śruba pokrywy kabla
- 13. Złącze wyjścia liniowego
- 14. Złącze VGA
- 15. Złącze sieciowe
- 16. Złącze kabla zasilania
- 17. Przycisk diagnostyki zasilania
- 18. Lampka diagnostyczna zasilania
- 19. Gniazdo linki antykradzieżowej
- 20. Złącze audio
- 21. Złącza USB 3.0
- 22. Czytnik kart pamięci
- 1. Mikrofón (len počítač s dotykovou obrazovkou)
- 2. Mikrofón (len počítač bez dotykovej obrazovky)
- 3. Kamera
- 4. Kontrolka stavu kamery
- 5. Poistka kamery na ochranu súkromia
- 6. Optická jednotka
- 7. Tlačidlá zobrazenia na obrazovke (OSD)
- 8. Kontrolka aktivity pevného disku
- 9. Tlačidlo napájania/Kontrolka stavu napájania
- 10. Stereofonické reproduktory
- 11. Konektory USB 2.0
- 12. Kolík so skrutkou na kryt kábla
- 13. Konektor na linkový výstup
- 14. Konektor VGA
- 15. Sieťový konektor
- 16. Konektor napájacieho kábla
- 17. Tlačidlo diagnostiky napájania
- 18. Kontrolka diagnostiky napájania
- 19. Otvor pre bezpečnostný zámok
- 20. Konektor zvuku
- 21. Konektory USB 3.0
- 22. Čítačka pamäťových kariet

#### Product support and manuals

Podpora produktů a příručky Terméktámogatás és kézikönyvek Pomoc techniczna i podręczniki Podpora a manuály k produktu

dell.com/support dell.com/support/manuals dell.com/windows8

#### Contact Dell

#### Regulatory and safety

Regulace a bezpečnost Szabályozások és biztonság Przepisy i bezpieczeństwo Zákonom vyžadované a bezpečnostné informácie

dell.com/regulatory\_compliance

#### Regulatory model and type

Regulační model a typ Szabályozási modell és típus Model i typ Regulačný model a typ

W10B W10B001

#### Computer model

Model počítače | Számítógép modell Model komputera | Model počítača

OptiPlex 3030 AIO

## © 2014 Dell Inc.

© 2014 Microsoft Corporation.

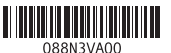

Printed in China. Printed on recycled paper. 2014-01

## Explore resources

Prozkoumejte možnosti | Fedezze fel a forrásokat Zapoznaj się z zasobami | Objavujte možnosti

## $\|$  ?

 $\bigcirc$ 

Help and Tips

Nápověda a tipy | Súgó és tippek Pomoc i porady | Pomoc a tipy

### My Dell

Můj Dell | Az én Dell számítógépem Mój Dell | Môj Dell

### Register your computer

Zaregistrujte si počítač | Regisztrálja számítógépét Zarejestruj swój komputer | Zaregistrujte si počítač